DVD/CD/MP3-МИНИСИСТЕМА

# **MMK-930UB**

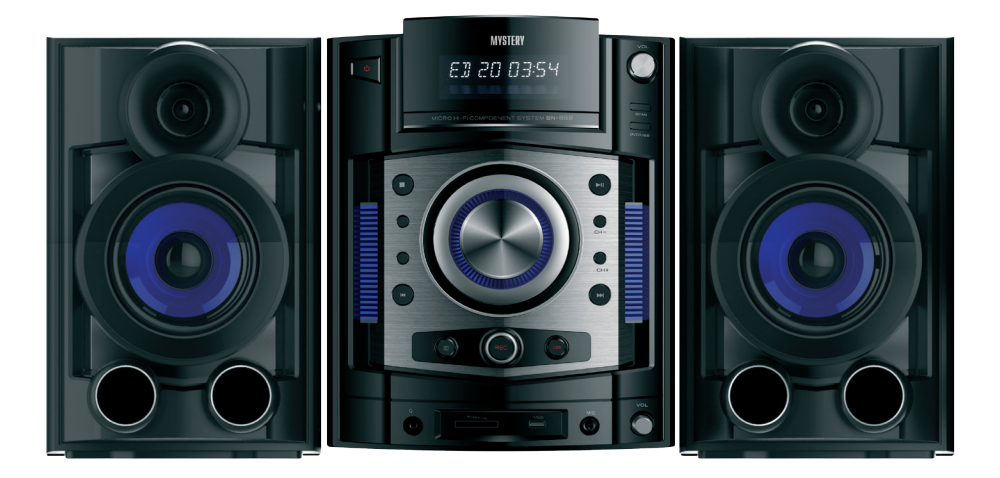

- **•** Поддержка современных форматов цифрового видео и аудио
- **•** Чтение дисков любой зоны (мультирегион)
- **•** Встроенный декодер Dolby Digital
- **•** Многоязычное экранное меню
- **•** Разъем USB
- **•** Bluetooth

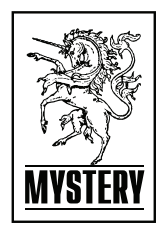

# **СОДЕРЖАНИЕ**

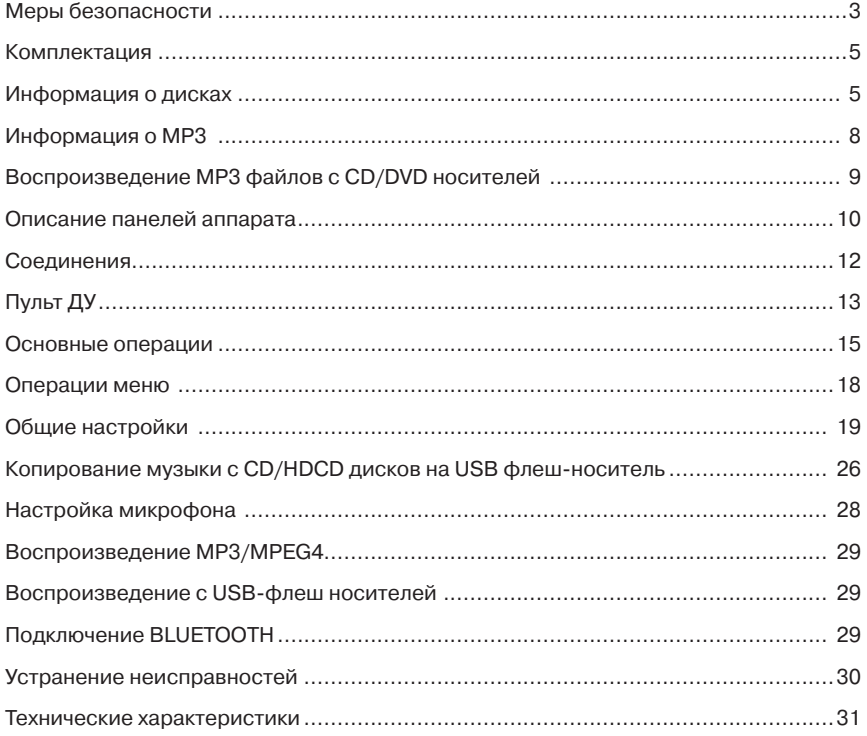

# **ОСОБЕННОСТИ МИКРОСИСТЕМЫ**

Благодарим Вас за покупку микросистемы MMK-930UВ. Перед подсоединением и началом эксплуатации аппарата внимательно ознакомьтесь с данным Руководством. Cохраните Руководство для обращения к нему в дальнейшем.

Микросистема с MMK-930UВ является домашним развлекательным центром нового поколения и предназначена для воспроизведения высококачественного видео и аудио.

#### **Система имеет**

- $-$  встроенные Dolby Digital, LPCM, PCM, MPEG и другие цифровые аудио декодеры
- цифровой аудио процессор HiFi, 96кГц/24бит или 48кГц/24бит
- коаксиальный цифровой аудио выход
- совместимость с форматами DVD, DVD-R, DVD+R, DVD-RW, DVD+RW, VCD, DVCD, CD, CD-R, MP3, MPEG4, DIVX, KODAK PICTURE CD и т.д.
- USB разъем
- полнофункциональный пульт дистанционного управления
- - AM/FM радиоприем
- **BLUETOOTH**

## **МЕРЫ БЕЗОПАСНОСТИ И МЕРЫ ПРЕДОСТОРОЖНОСТИ**

- - Ознакомьтесь с настоящим руководством до начала работы с устройством.
- - Не открывайте корпус аппарата. Не касайтесь деталей, расположенных внутри.
- Отключайте питание устройства, когда оно не используется. Отключайте проигрыватель от источника питания в случае его длительного не использования. Установите устройство недалеко от розетки для удобного использования.
- Не подвергайте проигрыватель воздействию прямых солнечных лучей. Располагайте вдали от источников тепла.
- Запрещается оставлять проигрыватель под дождем или в помещении с высокой степенью влажности.
- - Устройство должно размещаться в горизонтальном положении в местах с достаточной вентиляцией. Предусмотренные в устройстве вентиляционные отверстия не должны закрываться. Перегрев устройства может стать причиной неисправностей.
- Очищайте поверхность проигрывателя мягкой тканью. Абразивные и спиртосодержащие вещества не рекомендованы для использования, поскольку это может привести к порче устройства.
- - Данное руководство описывает только пользовательские операции.
- - Никогда не проливайте какие-либо жидкости на проигрыватель. Не ставьте на устройство вазы с водой и другие сосуды с жидкостью.
- Перевозку и реализацию прибора осуществляйте в заводской упаковке, предохраняющей его от повреждений во время транспортировки.

- Упакованный прибор можно транспортировать всеми видами закрытого транспорта в условиях ГОСТ 1515069 при температуре не ниже минус 20°C при защите его от прямого воздействия атмосферных осадков, пыли и от механических повреждений.
- - Прибор собран из современных и безопасных материалов. По окончании срока службы, во избежание возможного причинения вреда жизни, здоровью потребителя, его имуществу или окружающей среде, прибор должен быть утилизирован отдельно от бытовых отходов в соответствии с правилами по утилизации отходов в Вашем регионе.

## **Транспортировка, хранение и реализация**

В случае резких перепадов температуры или влажности внутри устройства может образоваться конденсат, что может привести к короткому замыканию. Выдержите устройство перед использованием при комнатной температуре в течение 2х часов.

Используйте заводскую упаковку для защиты устройства от грязи, ударов, царапин и повреждений при транспортировке.

Защищайте устройство от прямого воздействия атмосферных осадков и прямых солнечных лучей.

Не размещайте прибор вблизи источников тепла или отопления. Держите устройство в недоступном для детей месте.

Соблюдайте температурный режим от -20°С до +50°С.

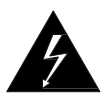

При подключении к сети внутри устройства присутствует высокое напряжение, представляющее опасность для жизни.

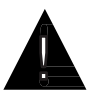

При использовании устройства нужно соблюдать осторожность и следовать данной инструкции.

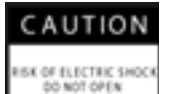

Во избежание поражения электрическим током не проводите разборку устройства. При необходимости ремонта обратитесь в сервисную организацию.

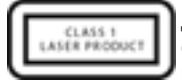

Данный ресивер является лазерным устройством класса I. В данном ресивере используется лазерный луч, который при прямом воздействии может быть опасен.

# **КОМПЛЕКТАЦИЯ**

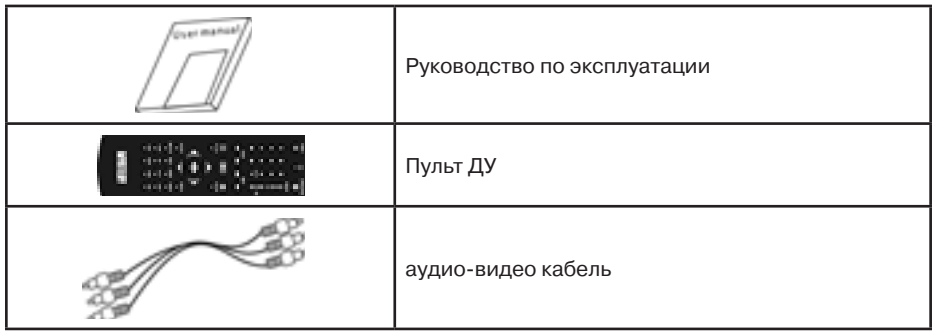

# **Операции с пультом ДУ**

- Вставьте элементы питания в отсек для батареек. Пульт ДУ устойчиво работает в зоне прямой видимости на расстоянии до 8 метров от проигрывателя и в зоне отклонения луча до 30° в сторону от оси до 6 метров от проигрывателя.
- Если пульт ДУ не используется продолжительное время, извлеките из него элементы питания.

# **ИНФОРМАЦИЯ О ДИСКАХ**

## **Устройство воспроизводит следующие типы дисков:**

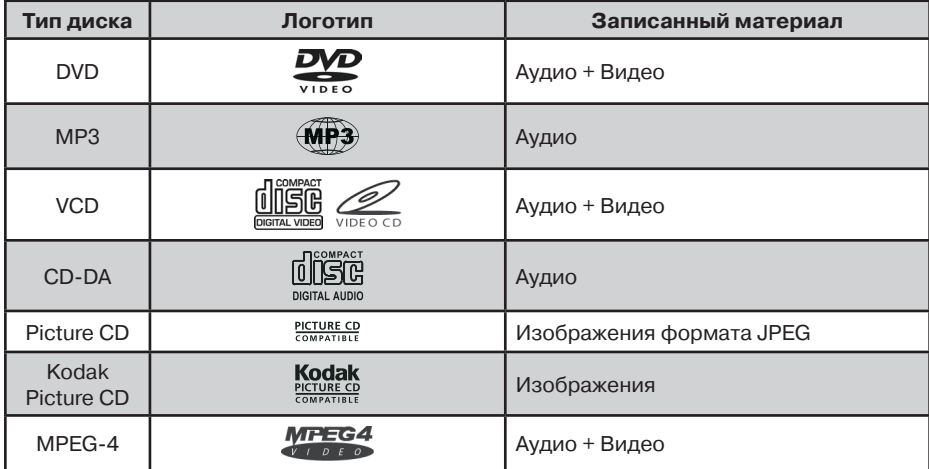

# **Обращение с дисками**

Для обеспечения оптимального звука и изображения следуйте рекомендациям:

Загрязненные, пыльные, поцарапанные и деформированные диски могут вызвать сбои при воспроизведении.

Не приклеивайте наклейки на поверхность диска, и не оставляйте царапины на рабочей поверхности.

Не деформируйте диски.

Храните диски в специальных коробках.

Не храните диски в местах попадания прямых солнечных лучей, в загрязненных, запыленных местах, в местах с высокой влажностью.

## **Очистка диска**

Протирайте диск сухой мягкой тканью от центра к краям. При сильном загрязнении протрите поверхность диска мягкой тканью, пропитанной изопропиловым спиртом. Не используйте для очистки дисков такие растворители, как бензин, ацетон или обычные чистящие средства. Антистатические распылители могут повредить проигрыватель.

Примечание:

Со временем на поверхности диска могут появиться небольшие царапины, которые появляются в результате использования диска. Такие царапины не свидетельствуют о неисправности проигрывателя.

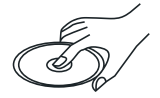

Устанавливайте диск в устройство этикеткой вверх.

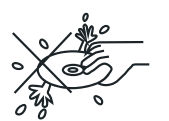

Не касайтесь рабочей поверхности диска.

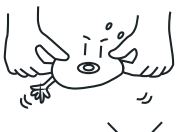

Не сгибайте диск.

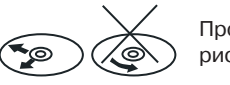

Протирайте диск мягкой тканью от центра к краям (как показано на рисунке).

## **Обращение с новыми дисками**

На внутреннем и внешнем краях нового диска могут остаться технологические неровности, которые могут препятствовать правильной установке диска и привести к невозможности его проигрывания. И спользуя шариковую ручку или карандаш, удалите эти неровности, как показано на рисунке ниже. Прижмите шариковую ручку или карандаш по очереди к наружной и внутренней кромке диска и, не ослабляя нажима, проведите по всей окружности.

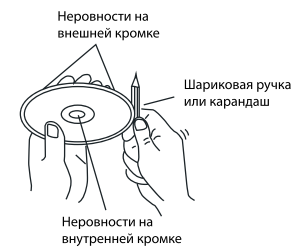

- 1. Неровности на внешней кромке
- 2. Шариковая ручка или карандаш
- 3. Неровности на внутренней кромке

#### **Региональная защита**

Не гарантируется воспроизведение аудио/видеозаписей, не обладающих правовой защитой и/или изготовленных не промышленными способами.

Некоторые записи (диски) могут не воспроизводиться на данном устройстве. Это может быть связано с некорректным протоколом записи, способом записи, параметрами и установками программ сжатия информации, качеством носителя. Например: диск имеет структуру, отличную от CDFS, или сессия записи не была закрыта, или в соответствии с параметрами и установками программ сжатия информации данный диск предназначен для воспроизведения только на устройствах другого типа, или диск, на который произведена запись, имеет оптические характеристики, отличные от стандартных.

Необходимо учитывать, что диски RW используют для записи и хранения цифровой информации иные физические принципы, чем другие типы компакт-дисков. При длительном использовании дисков RW существенно возрастает нагрузка на устройство считывания данных, что может привести к снижению его ресурса.

При длительном хранении и/или эксплуатации диска CD/DVD±RW/R информация на нем может быть частично утрачена. Качественное воспроизведение информации с такого диска может быть затруднено или невозможно.

Не рекомендуется воспроизводить диски, записанные на высокой скорости.

Диски R/RW должны соответствовать стандарту ISO9660 уровень 1, 2.

## **Совместимость с дисками**

- Данное устройство может воспроизводить следующие разновидности цифровых дисков: CD-R/RW/DVD±R/±RW, видео DVD-диск.
- Ланное устройство совместимо со следующими форматами: DVD/SVCD/VCD/ MP3/ WMA/Picture-CD/JPEG /MPEG4.
- Поддерживаются следующие типы файлов:

 Аудио файлы: MP3 (\*.mp3) / WMA (\*.wma)

 Видео файлы: MP4 (\*.avi)

*Примечание:* В связи с большим количеством разнообразных видеокодеков и настроек программ, используемых для сжатия видеопотока, возможна нестабильная работа устройства с файлами mpeg4/avi/divx. Кодек H.264 НЕ ПОДДЕРЖИВАЕТСЯ.

 Файлы с изображениями: JPEG (\*.jpg)

- ISO 9660 или ISO 9660 level 1, level  $2 +$  формат Romeo, Joliet максимум 30 знаков.
- Максимальное число альбомов 99.
- Максимальная длина каждого трека 99 минут 59 секунд.
- Поддерживаемая частота дискретизации для MP3 диска: от 8 кгц до 48 кгц (предпочтительно 44,1 кгц).
- Поддерживаемые скорости цифрового потока МР3 диска: 32 320 Кб/сек (предпочтительно 128 Кб/сек).
- НЕ ПОДДЕРЖИВАЮТСЯ следующие форматы: \*.ACC, \*.DLF, \*.M3U, \*.PLS, MP3 PRO, файлы с DRM, OGG, WAV, AC3, MIDI, APE, FLAC.
- Диски с незавершенной сессией записи НЕ ПОДДЕРЖИВАЮТСЯ.

## **ИНФОРМАЦИЯ О MP3**

## **Воспроизведение MP3 файлов с USB накопителей (флэш-память)**

1. Поддержка USB флеш-карты. Максимальный объем USB флеш-карты - 2 гб.

 *Примечание:* Не все USB устройства могут быть совместимы с данным аппаратом, так как в настоящее время существует большое количество стандартов работы USBустройств (USB-контроллеров) разных производителей, значительно отличающихся друг от друга. Рекомендуется подбирать USB-устройства в соответствии с техническими характеристиками этого проигрывателя.

 Не гарантируется корректная и полная поддержка формата USB 2.0. (USB 2.0 может воспроизводиться со скоростью USB 1.1).

2. Поддержка FAT 12/FAT 16/FAT 32:

 FAT 12/16 (поддержка 200 папок, 500 файлов),

 FAT 32 (поддержка 200 папок, 500 файлов).

- 3. Имя файла: 32 байта/ имя папки: 32 байта.
- 4. Тэг (id3tag в формате 1.0)

 Имя/ исполнитель/ альбом: 32 символа.

*Примечание:* Не гарантируется корректное и полное отображение id3tag в формате 2.0.

- 5. Многофункциональный картридер не поддерживается.
- 6. Поддержка внешних жестких дисков (USB HDD) не гарантируется. Поддерживаемые файловые системы FAT, FAT 12/16/32.

*Примечание:* При воспроизведении видео файлов с USB/ SD накопителей рекомендуемый пиковый битрейт файла не более 150 кбайт/сек. Максимальный размер поддерживаемого видеофайла не более 1,5Гб. Максимальное разрешение поддерживаемого видеофайла 720 х 576.

# **ВОСПРОИЗВЕДЕНИЕ МР3 ФАЙЛОВ С CD/DVD НОСИТЕЛЕЙ**

*Примечание:*

- - Мр3 это сокращенная форма от MPEG Audio Layer 3 и относится к стандарту технологии сжатия звука.
- - Возможно воспроизведение Мр3 файлов на дисках CD-ROM, CD-R или CD-RW, DVD±R/RW.
- Данное устройство совместимо с Мр3 файлами, которые записаны в совместимом формате с ISO 9660. Однако данное устройство не поддерживает Мр3 данные, записанные методом пакетной записи (Packet Write).
- Ланное устройство не совместимо с Мр3 файлами, которые имеют расширение файла, отличающееся от «.mp3».
- Если устройство проигрывает не Мр3 файл, который имеет расширение «.mp3», то возможно возникновение шумов.
- Максимальное количество уровней директории: 5, включая корневую директорию.
- Данное устройство может не воспроизводить дорожки в последовательном порядке.
- Не рекомендуется использовать носители информации (CD/USB/SD), на которых одновременно находятся файлы с разным расширением (файлы разного типа: аудио, видео, исполняемые файлы).
- При воспроизведении диска со скоростью 8 Кбит/сек или «VBR» (переменная скорость передачи битов), прошедшее время воспроизведения, отображаемое на дисплее, неверно, а также возможна некорректная работа устройства.
- Bоспроизведение ID3 тэгов с форматом WMA (формат сжатия музыкальных данных, созданный Microsoft Corporation) не гарантируется, так как это зависит от версий ID3 тэгов.

*Примечание по созданию собственных CD-R или CD-RW дисков, содержащих MP3 файлы:*

- Для получения высокого качества звука рекомендуется преобразовывать Мр3 файлы с частотой 44,1 кгц и фиксированным битрейтом 128 Кбит/сек.
- Для ISO 9660 максимально допустимая емкость вложенных папок: 5, включая корневую директорию (папку).
- При использовании CD-R/RW диска воспроизведение возможно только для дисков. которые были завершены (финализированы).
- Убедитесь, что при записи MP3 информации CD-R или CD-RW диск был отформатирован как диск данных, а не как аудио диск.
- Не записывайте файлы или папки другого формата вместе с Мр3 файлами на диск, в противном случае потребуется длительное время для начала воспроизведения Мр3 файлов или возможен отказ воспроизведения.
- На некоторых CD-R или CD-RW дисках данные могут быть записаны не надлежащим образом, это зависит от качества производства дисков. В этом случае данные могут быть воспроизведены не правильно. Рекомендуется использовать CD-R или CD-RW диски высокого качества.
- Наименование альбома или композиции не должно содержать больше 16 символов. Необходимо наличие в файле ID3TAG версии 1.x.
- Помните, что изделие может не воспроизводить треки в том порядке. в котором они записаны на диске.

# **ОПИСАНИЕ ПЕРЕДНЕЙ ПАНЕЛИ**

## **Кнопки управления ресивером**

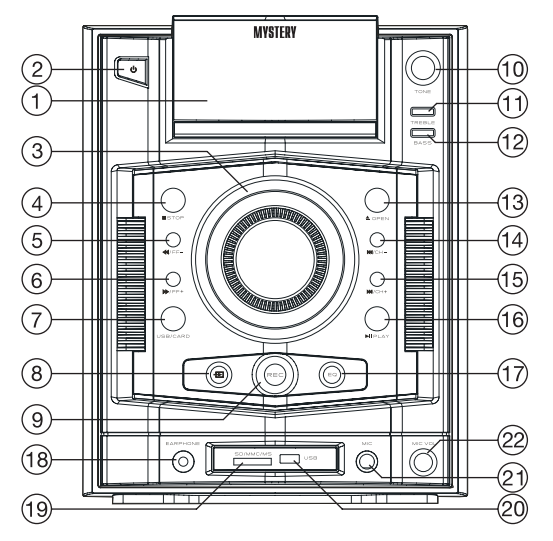

- 1. Дисплей
- 2. Кнопка включения/выключения аппарата
- 3. Регулятор уровня громкости
- 4. Кнопка остановки воспроизведения
- 5. Кнопка ускоренного воспроизведения в обратном направлении/Кнопка настройки на радиостанцию вниз по частотному диапазону
- 6. Кнопка ускоренного воспроизведения в прямом направлении/кнопка настройки на радиостанцию вверх по частотному диапазону
- 7. Кнопка включения режимаUSB/SD карты
- 8. Кнопка выбора режима работы
- 9. Кнопка включения режима записи
- 10. Регулятор настройки тембра звука
- 11. Кнопка включения режима настройки тембра высоких частот
- 12. Кнопка включения режима настройки тембра низких частот
- 13. Кнопка установки/извлечения диска
- 14. Кнопка перехода к предыдущему треку/сохраненной радиостанции
- 15. Кнопка перехода к последующему треку/сохраненной радиостанции
- 16. Кнопка начала воспроизведения/временной приостановки воспроизведения
- 17. Кнопка управления эквалайзером
- 18. Разъём для подключения наушников
- 19. Разъём для SD карты
- 20. Разъём для подключения USB
- 21. Разъём для подключения микрофона караоке
- 22. Ручка регулировки громкости микрофона караоке

## **Описание задней стороны корпуса аппарата**

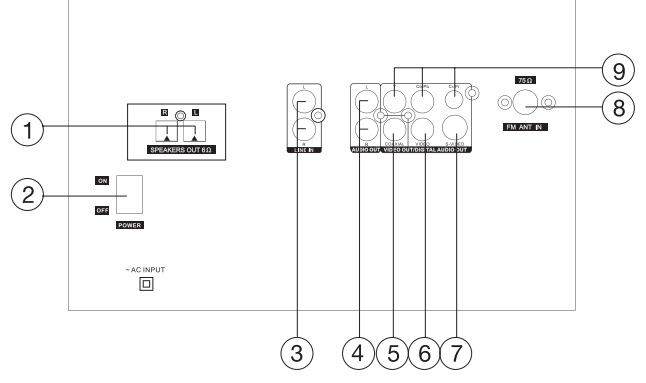

- 1. Выход для подключения колонок
- 2. Тумблер включения/выключения
- 3. Линейный аудиовход
- 4. Линейный аудиовыход
- 5. Коаксиальный цифровой аудиовыход
- 6. Композитный видеовыход
- 7. S-Video выход
- 8. Разъем для подключения радио антенны
- 9. YPbPr Компонентный видеовыход

# **СОЕДИНЕНИЯ**

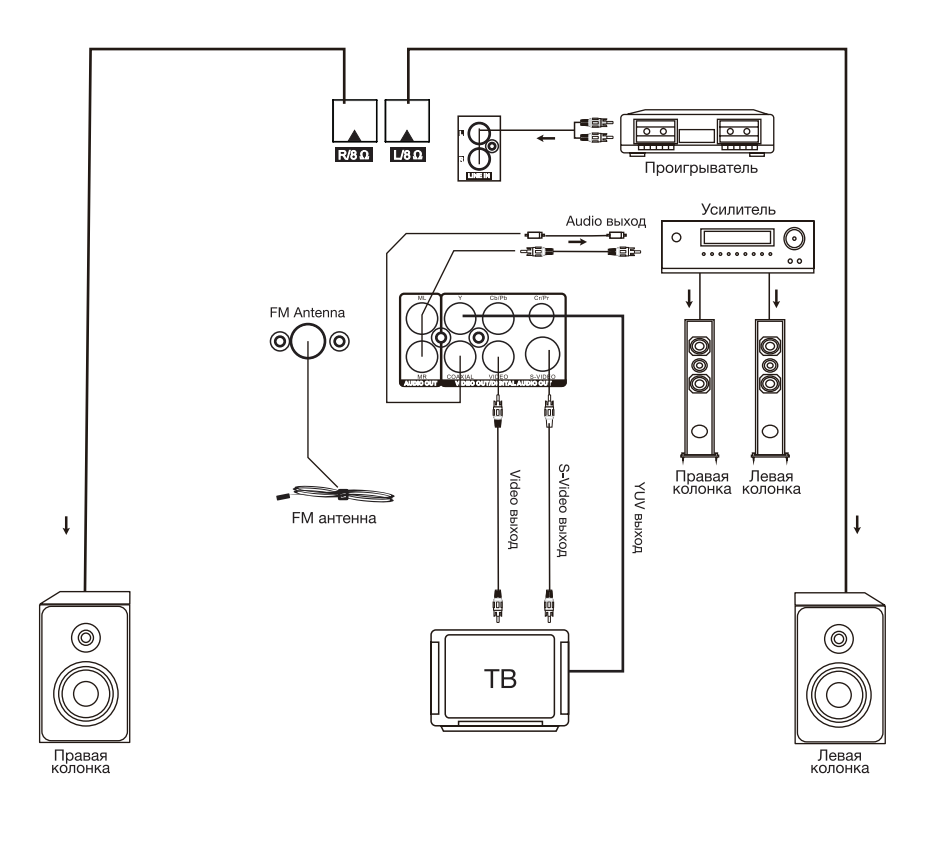

# **ПУЛЬТ ДУ**

# **Подготовка пульта ДУ к работе**

Установите батарейки в пульт ДУ. Направьте пульт ДУ на ик-датчик на передней панели.

- - Пульт ДУ устойчиво работает в зоне прямой видимости на расстоянии до 8 метров от проигрывателя и в зоне отклонения луча до 30° в сторону от оси.
- Если пульт ДУ не используется продолжительное время, извлеките из него элементы питания.

## **Установка элементов питания (Battery Installation)**

1. Снимите крышку отсека для батареи на задней стороне пульта ДУ.

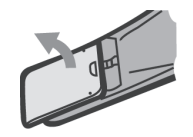

2. Поместите в отсек для батареек 2 батарейки ААА/1.5 В. Убедитесь, что полярность совпадает с указанной на отсеке схемой полярности.

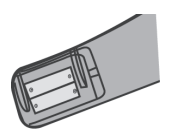

3. Закройте крышку.

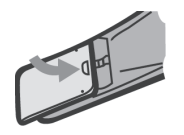

*Примечание:*

- *1. Выньте батарейки, если вы не собираетесь использовать пульт ДУ в течение длительного времени.*
- *2. Не используйте одновременно старую и новую батарейки или разные типы батареек.*
- *3. Разряженные батарейки могут протечь, что существенно повредит пульт ДУ.*
- *4. Проводите утилизацию батареек в соответствии с государственными законами.*

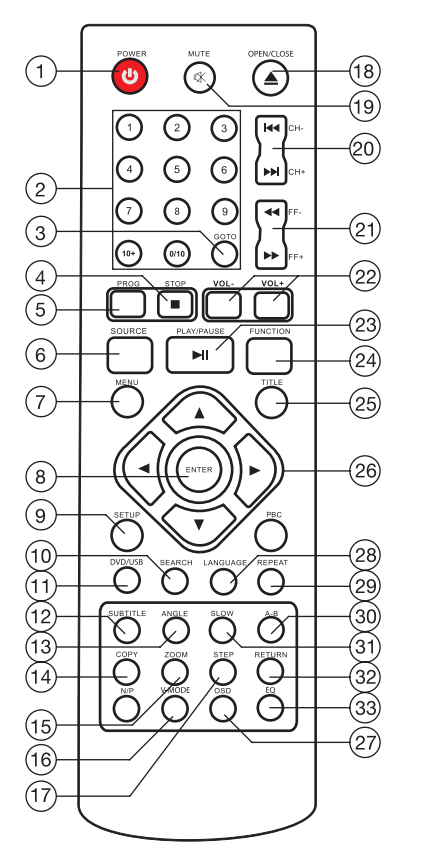

- 1. **[O] Кнопка переключения между «ждущим»**  и «рабочим» режимами.
- 2. **0 9** Кнопки с цифрами.
- 3. **GOTO** Кнопка перехода к выбранному фрагменту.
- 4. [■] Кнопка полной остановки воспроизведения.
- 5. **PROG** Кнопка воспроизведения в запрограммированном порядке.
- 6. **SOURCE** Кнопка выбора режима работы.
- 7. **MENU** Кнопка входа в основное меню диска.
- 8. **ENTER** Кнопка подтверждения выбора.
- 9. **SETUP** Кнопка входа в меню настроек.
- 10. **SEARCH** Кнопка автоматического поиска радиостанций.
- 11. **DVD/USB** Кнопка переключения DVD/USB.
- 12. **SUBTITLE** Кнопка выбора языка субтитров
- 13. **ANGLE** Кнопка выбора угла просмотра изображения.
- 14. **COPY** Кнопка копирования.
- 15. **ZOOM** Кнопка изменения масштаба изображения.
- 16. **V-MODE** Кнопка выбора режима развертки.
- 17. **STEP** Кнопка включения режима покадрового воспроизведения диска.
- 18. [▲] Кнопка открытия/закрытия лотка для диска.
- 19. [ $\mathbb{X}$ ] Кнопка мгновенного выключения звука.
- 20. [▶▶/स<], **CH**+/- Кнопка перехода к последующей/предыдущей главе (треку/дорожке), переход к последующему/предыдущему радиоканалу.
- 21. **[▶/◀◀], FF** +/- Ускоренное воспроизведение или поиск каналов в прямом/обратном направлении.
- 22. **VOL +/-** Регулировка уровня громкости.
- 23. [II] Кнопка начала воспроизведения/ кнопка временной приостановки воспроизведения.
- 24. **FUNCTION** Кнопка настройки звука.
- 25. **TITLE** Кнопка вывода на экран меню заголовков в режиме DVD.

- 26. [▶/◀/▲/▼] Кнопки перемещения по меню.
- 27. **OSD** Кнопка вывода на дисплей информации о проигрываемом диске.
- 28. **LANGUAGE** Кнопка выбора языка.
- 29. **REPEAT** Кнопка повторного воспроизведения.
- 30. **A-B** Кнопка включения повторного воспроизведения выбранного фрагмента.
- 31. **SLOW** Кнопка включения режима замедленного воспроизведения в прямом и обратном направлении на различных скоростях.
- 32. **RETURN** Кнопка возврата в меню DVD диска.
- 33. **EQ** Кнопка выбора настроек эквалайзера.

## **ОСНОВНЫЕ ОПЕРАЦИИ**

Следующие основные операции выполняются с помощью пульта дистанционного управления. Пожалуйста, обратите внимание, что некоторые функции доступны только для определенных типов дисков.

## POWER

o Включение аппарата. Переключение между «ждущим» и «рабочим» режимами.

*Примечание: Аппарат, находясь в «ждущем» режиме, потребляет минимальное количество энергии.*

## SOLIBCE

Нажимайте повторно для переключения между источниками входного сигнала проигрывателя (DVD/FM/LINE IN/BT).

## DVD/USB

Нажимайте для переключения между DVD и подключенным USB флеш-носителем.

## OPEN/CLOSE

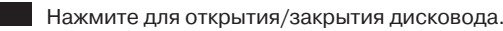

- $1273$
- 0-9 кнопки с цифрами. Используются для ввода соответствующих чисел, для вы-
- 789 бора дорожки или главы диска.  $0/10$   $10+$

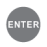

Нажмите, чтобы войти в раздел меню или подтвердить Ваше действие.

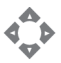

Kнопки направления используются для перемещения выделения или настройки значения пункта меню.

## **SETUP**

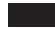

Нажмите для входа/выхода из меню настроек.

# GOTO

При воспроизведении, нажмите [GOTO] для входа в меню GOTO. В меню, используйте кнопки  $\lceil \blacktriangle/\blacktriangledown \rceil$ , чтобы выбрать пункт для настройки и нажмите [ENTER] для входа в режим редактирования, затем с помощью кнопок с цифрами введите нужную дорожку, время диска, главу, раздел, время главы, время раздела, к которым надо перейти. Нажмите [GOTO] еще раз для выхода из меню GOTO.

## PROG

Нажмите эту кнопку для входа/выхода из программного меню, с помощью которого вы можете воспроизводить содержание диска в желаемом порядке. В программном меню, используйте кнопки направления, кнопки с цифрами и кнопку [ENTER] для составления списка воспроизведения, затем переместите выделение на START и нажмите [ENTER] для начала воспроизведения программы. При воспроизведении программы, нажмите эту кнопку, для входа в программное меню и выделив STOP, нажмите [ENTER] для отмены воспроизведения программы.

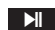

**В Нажмите для приостановки воспроизведения. Нажмите снова для продолжения** воспроизведения. Вы можете использовать [B] для перехода к обычному воспроизведению из режима быстрого воспроизведения вперед [ $\blacktriangleright$ ], быстрого воспроизведения назад [<sup>41</sup>], покадрового воспроизведения и т.д.

**Нажмите один раз для остановки воспроизведения - устройство запомнит точку** остановки проигрывания, при нажатии [B] воспроизведение продолжится с места остановки. При нажатии [H] два раза проигрывание останавливается и последующее воспроизведение будет с начала диска.

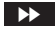

S Нажимайте последовательно для ускоренного воспроизведения вперед на различных скоростях.

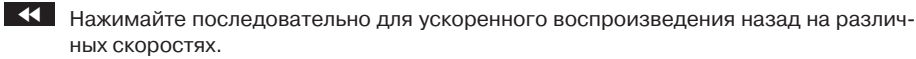

**В КОР** Нажмите для перехода к предыдущей главе/дорожке.

О Нажмите для перехода к следующей главе/дорожке.

**STEP** 

Во время воспроизведения DVD, VCD, MPEG4 однократно нажмите кнопку «STEP» для активации режима покадрового воспроизведения диска. Для возврата к нормальному режиму воспроизведения нажмите кнопку [II].

 $VOL +/-$ 

Нажмите для настройки громкости.

## MUTE

Кнопка мгновенного выключения звука. Для возврата в нормальный режим звучания нажмите на эту кнопку еще раз.

EQ

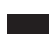

Кнопка выбора настроек эквалайзера.

# $SLOW [A/\nabla]$

Последовательно нажимайте данную кнопку для включения режима замедленного воспроизведения на различных скоростях: 1/2х, 1/4х, 1/8х, 1/16х. Для возобновления нормального воспроизведения нажмите на кнопку [▶].

(Данная функция доступна только для DVD, VCD, MPEG4 дисков и т.п.).

**COPY** 

Нажмите данную кнопку для входа/выхода в меню копирования музыки с CD на флеш-носитель. Для более подробной информации обратитесь к соответствующему разделу инструкции.

#### REPEAT

Нажмите несколько раз для включения/переключения режима повтора.

#### **RETURN**

В режиме воспроизведения нажмите на данную кнопку для входа в главное меню. Нажимите на нее еще раз для возврата в меню DVD диска.

#### V-MODE

Кнопка выбора режима развертки (прогрессивная или черезстрочная).

А-В

Вы можете повторить отдельный фрагмент диска с помощью этой кнопки. При воспроизведении диска (DVD,VCD, CD, MP3 или MPEG3 диска) нажмите эту кнопку для отметки начальной точки, и нажмите повторно, чтобы отметить точку окончания. После этого аппарат будет воспроизводить этот фрагмент снова и снова. Нажмите [A-B] еще раз для отмены повтора и возвращения к нормальному воспроизведению.

*Примечание: Точки A и B должны находиться в одном и том же разделе/дорожке.*

TITLE

Нажмите, чтобы войти в меню заголовков воспроизводимого DVD диска.

**MFNU** 

**Нажмите для перехода к основному меню диска.** 

## SURTITLE

Нажмите для включения или выключения субтитров.

*Примечание: Эта функция работает только с дисками, имеющими функцию субтитров.*

OSD

Нажмите чтобы показать/скрыть информацию о воспроизводимом диске.

## **LANGUAGE**

Нажмите во время воспроизведения DVD, чтобы выбрать желаемый язык звукового сопровождения.

*Примечание: Данная операция возможна только на тех дисках, на которых звуковое сопровождение записано на нескольких языках.*

При проигрывании VCD эта кнопка служит для переключения между режимами аудиовыхода.

## ANGLE

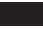

Нажмите для изменения угла просмотра изображения.

ZOOM

Нажмите для увеличения/уменьшения масштаба изображения. В режиме приближенного изображения, кнопки  $\mathsf{F}/\mathsf{A}/\mathsf{A}/\mathsf{v}$ ] могут использоваться для перемещения изображения.

*Примечание: Функция используется для дисков DVD, VCD, MPEG4.*

## **Использование радио**

Следующие кнопки используются в режиме радио. Нажмите кнопку [SOURCE] на пульте ДУ или кнопку  $\bigoplus$  на передней панели для выбора режима радио.

## **SEARCH**

Нажмите эту кнопку для начала автоматического поиска радиостанций.

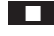

H При автоматическом поиске каналов, нажмите для остановки процесса.

- $1273$ В режиме тюнера, кнопки с цифрами могут использоваться для выбора запро- $456$
- граммированной станции. Например, нажмите [0] и [2], для выбора второго ка- $\boxed{7}$   $\boxed{8}$   $\boxed{9}$ 
	- нала. Нажмите [1] и [5], для выбора 15-го канала.

## DDI/idd

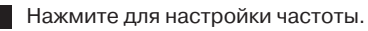

 $CH +/-$ 

Нажмите для перехода к следующей/предыдущей запрограммированной станции.

*Примечание: В режиме радио работают кнопки [VOL +/-], [CH+/-], [MUTE].*

## **ОПЕРАЦИИ МЕНЮ**

- 1. Нажмите кнопку [SETUP] на пульте ДУ. На экране телевизора появится меню настроек.
- 2. Используя кнопки [◀/▶], выберите пункт меню, который вы желаете настроить. Подменю выбранного раздела будет мгновенно отображаться под этим пунктом.
- 3. Нажмите кнопки  $\lceil_{\blacktriangle}/\blacktriangledown\rceil$ , чтобы выбрать пункт подменю, который вы хотите настроить. Затем нажмите [FNTER/ $\blacktriangleright$ ] для подтверждения. Затем с помощью кнопок [ $\blacktriangle/\blacktriangledown$ ] выберите необходимый параметр, и нажмите [ENTER] для подтверждения или нажмите [1] для отмены.
- 4. Затем вы можете нажать  $[\triangle/\blacktriangledown]$ , чтобы продолжать настраивать другие пункты подменю.
- 5. Нажмите [1] чтобы вернуться в предыдущее меню.
- 6. Для выхода из меню настроек нажмите кнопку [SETUP].

# **ОБЩИЕ НАСТРОЙКИ (GENERAL SETUP)**

## **Настройка формата телевизионного экрана (TV Display)**

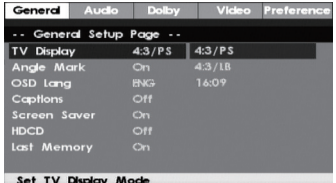

Данная функция позволяет выбрать формат экрана, соответствующий вашему телевизору (4:3 или 16:9).

Если устройство подключено к ТВ формата 4:3, вам предлагается выбрать Pan SCAN для формата 4:3 или Letter box для формата 4:3.

#### *Pan SCAN для формата 4:3*

При подсоединении к телевизору формата 4:3 левый и правый края широкоэкранного изображения обрезаются.

## *Letter box для формата 4:3*

При подсоединении к телевизору формата 4:3 в верхней и нижней части экрана появляются черные полосы при воспроизведении видео широкоэкранного формата.

Если устройство подключено к широкоформатному телевизору, вы должны выбрать формат 16:9 или Wide Squeeze 16:9:

При подсоединении к широкоформатному телевизору, широкоэкранное изображение будет показываться в своем формате, а видео формата 4:3 будет растягиваться по горизонтали.

## **Угол просмотра (ANGLE MARK)**

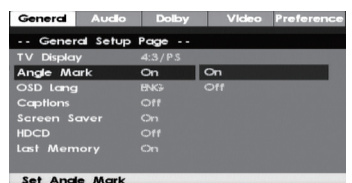

Изменить угол просмотра изображения можно при помощи кнопки [ANGLE] на пульте ДУ. Включите функцию ON для активации данной функции. При этом на экране отобразится символ угла. Для отключения функции выберите OFF.

## *Примечание:*

*Эта функция действительна только для дисков, на которых записаны изображения под различными углами (с разных камер).*

## **Выбор языка экранного меню (OSD LANGUAGE)**

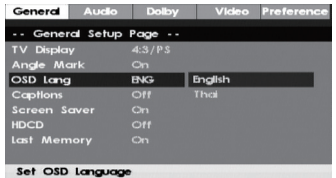

Данная функция позволяет выбрать необходимый язык меню настройки и вывода информации на экран.

## **Вывод на экран субтитров (CAPTIONS)**

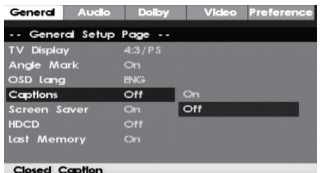

Эта функция действительна только для дисков, на которых записаны субтитры. Выберите ON для вывода на экран субтитров. Выберите OFF, чтобы убрать субтитры.

Также для вывода на экран субтитров вы можете нажать кнопку [SUBTITLE] на пульте ДУ. Повторное нажатие кнопки спрячет субтитры.

## **Экранная заставка (SCREEN SAVER)**

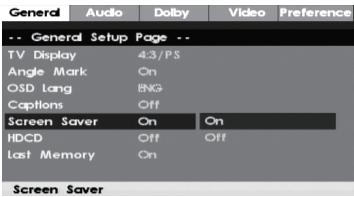

В режиме включенной (ON) заставки через несколько минут после остановки воспроизведения на экране появляется движущееся изображение. Через 20 минут после этого устройство перейдет в «спящий» режим. Последующая активация производится нажатием кнопки [STANDBY] на пульте ДУ.

Выберите OFF, чтобы отключить экранную заставку.

## **Запоминание последнего просмотренного кадра диска (LAST MEMORY)**

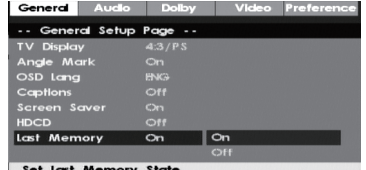

Когда эта функция включена (ON), устройство сохранит в памяти момент остановки проигрывания диска. При последующем включении этого диска, воспроизведение будет про-

должено с запомненного момента. Выбор OFF отключает эту функцию.

# **НАСТРОЙКА АУДИО (AUDIO SETUP)**

# **Настройка динамиков (Speaker Setup)**

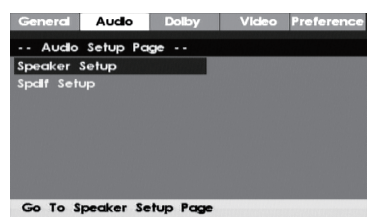

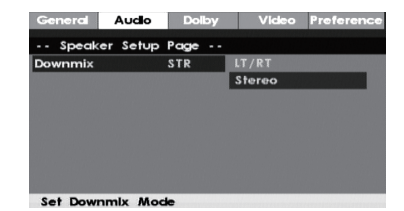

*Смешивание (Downmix)*

 $C$  помощью кнопок  $\lceil \blacktriangle / \blacktriangledown \rceil$  выберите необходимый режим:

LT/RT (Лев/Прав): аудиозапись на диске в формате 5.1 смешивается и подается на левый и правый каналы выхода.

STEREO (стерео): аудиозапись на диске в формате 5.1 преобразуется в стерео сигнал и подается на левый и правый каналы выхода.

## *Примечание:*

*Эта функция применима только к дискам с 5.1 канальным звуком в формате Dolby AC-3.*

## **Настройка цифрового аудио выхода (Spdif Output)**

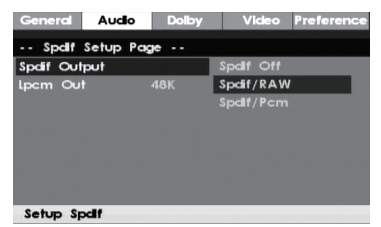

*Цифровой выход*

SPDIF/OFF (SPDIF откл): выход цифрового сигнала отключен, работает только аналоговый аудио выход.

RAW: выходной цифровой сигнал в формате RAW. Обычно этот режим используется для форматов DTS и Dolby Digital 5.1

PCM: установка выхода в формат PCM. Обычно режим используется для Audio CD.

*Настройка параметров выходного сигнала (LPCM OUT)*

Эта опция доступна, когда цифровой выход установлен в режим PCM ONLY. Выберите частоту дискретизации для аудио выхода: 48 кГц или 96 кГц.

*Примечание:*

*Некоторые усилители не поддерживают дискретизацию с частотой 96 кГц, что отражается на сигнале коаксиального выхода.*

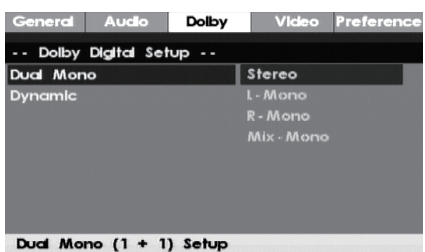

## **Настройка выходного аудио сигнала (Dolby Digital Setup)**

*Двойное моно (DUAL MONO)*

Stereo (стерео): установка аудиовыхода в режим стерео.

L-mono (левый моно): установка аудиовыхода в режим моно левого канала

R-mono (правый моно): установка аудиовыхода в режим моно правого канала

Mix mono (смешанное моно): установка аудиовыходов в режим смешанного моноканала

*Примечание:*

*Эта функция применима только к дискам с двухканальным звуком, кодированным в формате Dolby AC-3.*

*Динамический диапазон звука (DYNAMIC)*

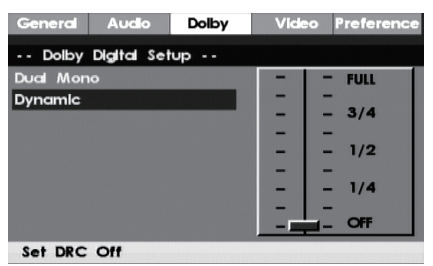

Настройка уровня динамического диапазона звука - ограничение громкости при сохранении различимости звука. Например, при просмотре фильмов с широким диапазоном громкости в ночное время можно уменьшить динамический диапазон для повышения различимости звука при пониженной общей громкости.

## **НАСТРОЙКА ВИДЕО (VIDEO SETUP)**

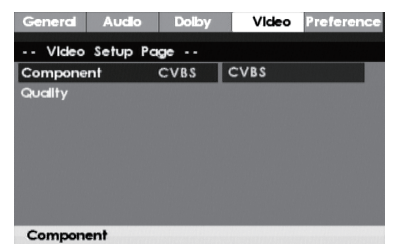

# **Выбор видеовыхода (Video Output)**

OFF: установка видеовыхода на композитный выход (CVBS)

## **Настройка ТВ режима (TV Mode)**

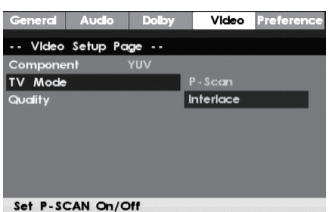

Выберите режим развертки: прогрессивный (P-scan) или чересстрочный (Interlace).

# **Настройка качества изображения (Quality Setup)**

| General   | Audio                           | <b>Dolby</b> | Video | Preference |
|-----------|---------------------------------|--------------|-------|------------|
|           | -- Video Setup Page             | $\sim$       |       |            |
| Component |                                 | <b>CVBS</b>  |       |            |
| Quality   |                                 |              |       |            |
|           |                                 |              |       |            |
|           |                                 |              |       |            |
|           |                                 |              |       |            |
|           |                                 |              |       |            |
|           |                                 |              |       |            |
|           | Co. To Video Oughby Selves Bogs |              |       |            |

На дисплее появятся следующие параметры выбранной настройки: SHARPNESS - BRIGHTNESS - CONTRAST - GAMMA - HUE - SATURATION

Резкость (SHARPNESS)

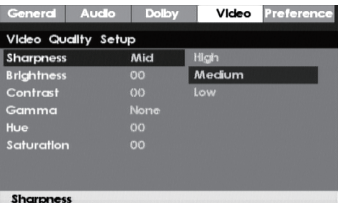

Выберите необходимый уровень резкости: ВЫСОКИЙ - СРЕДНИЙ - НИЗКИЙ.

Яркость (BRIGHTNESS), Контраст (CONTRAST), Оттенок (HUE), Насыщенность (SATURATION)

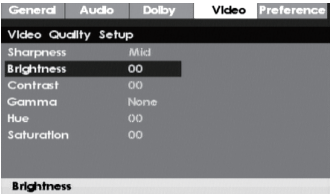

Войдите в эти пункты меню и используйте [◀/▶] для настройки параметров, затем нажмите [ENTER] для подтверждения.

## Гамма (GAMMA)

С помощью кнопок [E/D] выберите необходимый уровень гамма-коррекции: HIGH - MEDIUM - LOW - NONE (Высокий-Средний-Низкий-откл).

## **НАСТРОЙКА ПРЕДПОЧТЕНИЙ (PREFERENCE SETUP)**

Этот пункт меню становится доступен, если в лотке нет диска или лоток открыт.

#### **Настройка формата телевизионного сигнала (TV TYPE)**

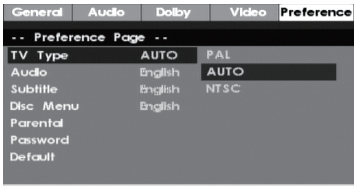

Set TV Standard

Данный проигрыватель позволяет воспроизводить диски в вещательных стандартах NTSC (National Television System Committee) и PAL (Phase Alternating Line).

Для правильного выбора формата телевизионного сигнала ознакомьтесь с инструкцией к Вашему телевизору.

Выберите настройку AUTO, чтобы формат выходного видеосигнала соответствовал фор- мату сигнала, записанного на DVD диске.

Формат NTSC подходит для следующих регионов:США, ТАЙВАНЬ, КАНАДА, и др. Формат PAL подходит для следующих регионов: КИТАЙ, ЕВРОПА, ГОНКОНГ и др.

#### *Примечание:*

*Если формат телевизионного сигнала отличается от выбранной настройки, то изображе- ние на экране будет низкого качества. В этом случае, надо поменять формат, чтобы ис- править ошибку.*

#### **Функция управления воспроизведением (PBC)**

Для включения/выключения этой функции выберите ON - OFF.

Эта функция работает только при воспроизведении дисков c функцией PBC, таких как VCD2.0, SVCD

*Примечание:*

*Данная функция предназначена для дисков VCD2.0, SVCD и т. д. - дисков с функцией PBС и др. Диски DVD, VCD1.1, CD-DA и MP3 не имеют такой возможности.*

#### **Выбор языка звукового сопровождения(AUDIO)/Выбор языка субтитров(SUBTITLE)/ Выбор языка меню диска (DISC MENU)**

Выберите предпочтительный язык для звукового сопровождения, языка субтитров, языка меню диска в этих пунктах меню.

Эти параметры могут быть изменены пользователем. Эти функции доступны, если диск поддерживает их. С помощью кнопок [AUDIO] и [SUBTITLE] на пульте ДУ вы можете изме- нять настройки этих функций.

#### *Примечание:*

*Если выбранный язык нельзя использовать на данном диске, работают установки диска по умолчанию.*

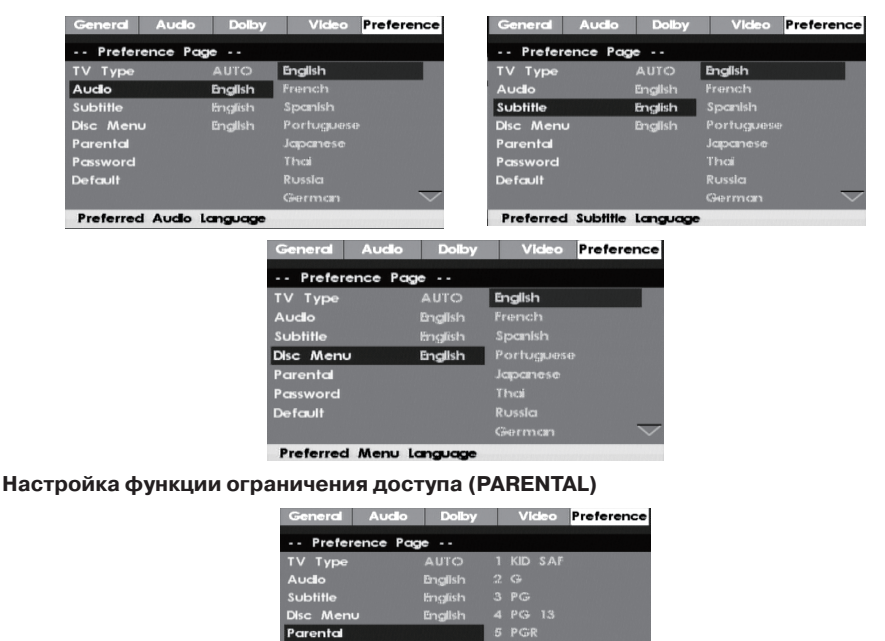

Set Parental Control

Password<br>Default

Эта функция позволяет установить порог возрастных ограничений для предотвращения просмотра детьми нежелательных дисков/сцен. Фильмы, которые получают уровень более установленного функцией ограничения доступа, не могут просматриваться без введения пароля. Для переустановки уровня ограничений нужно ввести пароль. Пароль по умолчанию 1234.

NC<sub>17</sub> **8 ADULT** 

## *Примечание:*

*Данная функция работает только на дисках с функцией ограничения доступа.*

#### **Возвращение к настройкам по умолчанию (DEFAULT)**

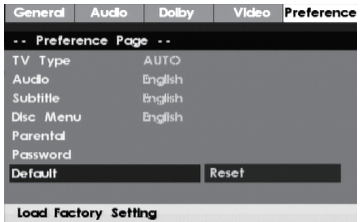

Выберите эту опцию для восстановления всех настроек проигрывателя по умолчанию (возврат к первоначальным заводским настройкам). Эта функция не действует на настройки функции ограничения доступа (PARENTAL)

# **УСТАНОВКА ПАРОЛЯ (PASSWORD SETUP)**

## **Режим пароля (Password Mode)**

В этом разделе меню вы можете включить/выключить функцию пароля.

*Примечание:*

*Вы должны ввести пароль и нажать [ENTER] для подтверждения, прежде чем вы измените настройки в этом пункте меню. Первоначальный заводской пароль 1234.*

## **Пароль(Password)**

Вы можете заново установить пароль в этом пункте меню.

#### *Примечание:*

*Если Вы забыли установленный Вами пароль, используйте 1234 как основной пароль.*

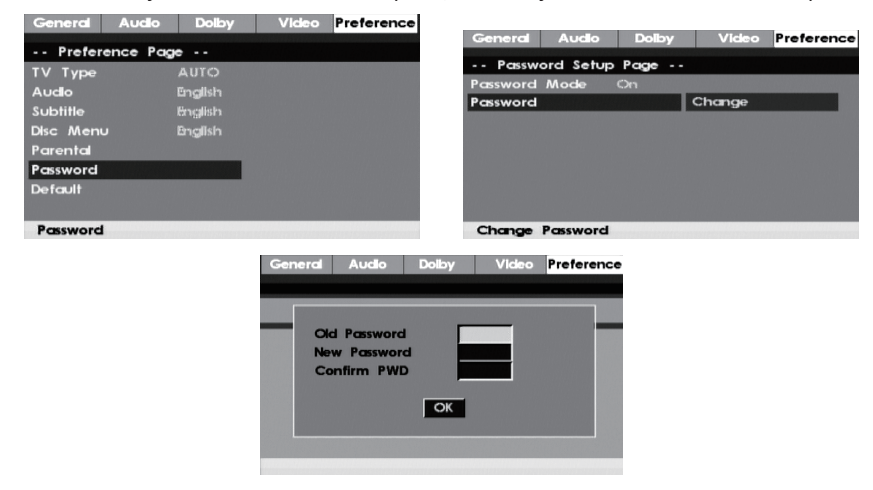

## **Копирование музыки с CD/HDCD дисков на USB флеш-носитель**

Данный аппарат позволяет копировать музыку с CD/HDCD диска с последующим ее конвертированием в сжатый цифровой аудио формат.

Данная функция позволяет копировать треки с CD/HDCD диска на USB флеш-носитель. Для этого, поместите CD или HDCD диск отсек для дисков и вставьте USB флеш-носитель в соответствующий разъем на микросистеме. Нажмите кнопку [COPY] на пульте ДУ - на дисплее отобразится соответствующее меню. Для перемещения по меню используйте кнопки  $\left[\right.\rightleftharpoons$  / $\leftarrow$  / $\leftarrow$  / $\leftarrow$  1 на пульте ДУ.

В правой части меню в разделе «TRACK» будут отображаться все треки диска и длительность воспроизведения каждого трека. Выделите трек, который необходимо скопировать на подсоединенный USB флеш-носитель, затем нажмите кнопку [ENTER]. Для отмены выделения снова выделите этот же трек и нажмите кнопку [ENTER].

Выделите «Sel.all» и нажмите кнопку [ENTER] для выбора всех треков на диске. Выделите «Sel none» и нажмите кнопку [ENTER] для отмены выбранных треков.

В нижней левой части меню в разделе Summary отобразится информация о количестве выбранных треков и общее время воспроизведения выбранных треков.

В этом же меню в разделе «Options» установите необходимую скорость копирования и битрейт, в параметре «CREATE ID3»установите опцию «YES» для копирования треков с ID3 тегами (если они доступны) или опцию «NO» для копирования без тегов. Выделите эти установки в указанной последовательности, затем нажмите кнопку [ENTER] для подтверждения сделанных установок.

По окончании установок переведите курсор на параметр «START» и нажмите кнопку [ENTER] для начала процесса копирования. Для отмены - наведите курсор на параметр «EXIT» и нажмите кнопку [ENTER] или кнопку [COPY] на пульте ДУ для отмены процесса копирования.

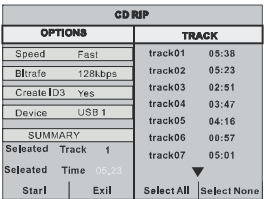

После того, как процесс копирования начнется, на экране появится следующее меню:

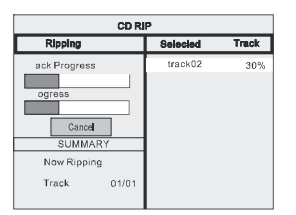

В меню в разделе «CD RIP» отобразится индикатор прохождения обработки трека и ин- дикатор общей обработки всех треков в целом.

Скопированные треки с CD или HDCD дисков будут сохранены в папке, которая создается системой автоматически на подсоединенном Вами USB флеш-носителе. В случае, если название трека, который вы копируете с CD/HDCD диска уже имеется в вашем USB флешносителе, то на экране появится диалоговое окно с предупреждением. Нажмите кнопку [ENTER] для продолжения копирования с заменой существующего трека на копируемый трек. Выделите параметр «CANCEL» для выхода.

Вы можете создать другую папку на подключенном Вами USB флеш-носителе для последующего сохранения в ней скопированных треков с CD/HDCD дисков. Для этого, откройте отсек для дисков и затем закройте его. После этого треки будут копироваться в новую созданную автоматическим путем папку на USB флеш носителе.

# **НАСТРОЙКА МИКРОФОНА (MIC SETUP)**

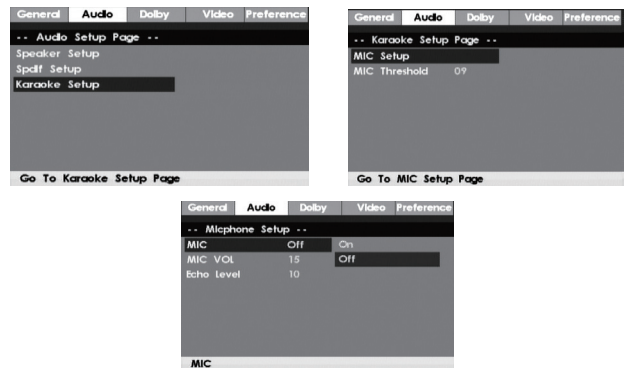

С помощью кнопки [▶] выберите AUTO или OFF (Выкл.).

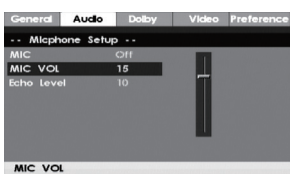

С помощью кнопок  $\lceil\blacktriangle/\blacktriangledown\rfloor$  вы можете увеличить или уменьшить уровень громкости микрофона.

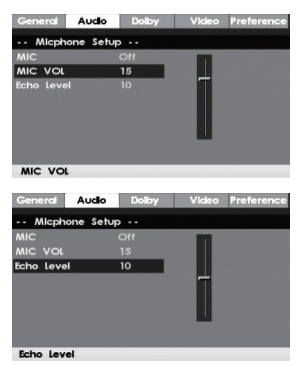

С помощью кнопок [ $\blacktriangle/\blacktriangledown$ ] вы можете увеличить или уменьшить уровень задержки сигнала микрофона (эхо).

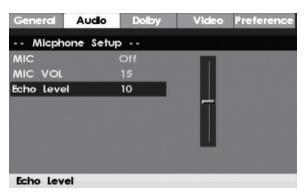

## **Воспроизведение MP3/MPEG4**

Вставьте в аппарат диск MP3/ MPEG4, на экране отобразится меню содержимого (content menu).

## **Использование меню**

- Используйте кнопки направления  $\lfloor\blacktriangle/\blacktriangledown\rfloor$  для выбора папки или файла, затем нажмите [ENTER] для входа в выбранную папку или воспроизведения файла. Вы также можете использовать цифровые кнопки для выбора папки или файла. В меню содержимого нажмите [<] для возврата в верхнее меню, нажмите [K</DE\DJ| для перехода к предыдущему/следующему треку.
- [PROG] нажмите несколько раз для переключения между режимом воспроизведения папки и режимом воспроизведения списка файлов.
- • [MENU] при воспроизведении диска MPEG4, нажмите [MENU] для возвращения к меню содержимого.

 $\Pi$ римечание: При воспроизведении, вы можете использовать кнопки [◀◀], [▶), [▶|], [■], *[REPEAT], [A-B], [VOL +/- ], [MUTE]. Пожалуйста, смотрите более подробную информацию в описании функций ДУ.*

## **Воспроизведение с USB-флеш носителей**

Вставьте USB-флеш в разъем USB. Нажмите [DVD/USB] для переключения источника воспроизведения на USB-флеш. Файлы, которые устройство распознает могут быть воспроизведены. Нажмите [DVD/USB] повторно для возвращения в режим воспроизведения DVD.

*Примечания:*

- *• В случае, если система прерывает работу при вставке USB-флеш в разъем, выключите ее и отсоедините шнур питания от розетки, извлеките USB-флеш из разъема. Включите систему.*
- *• Операции по проигрыванию содержимого USB-флеш аналогичны операциям по проигрыванию дисков и описаны в предыдущем разделе.*

# **ПОДКЛЮЧЕНИЕ BLUETOOTH**

При помощи кнопки [SOURCE] выберите режим BLUETOOTH, на экране появится значок BT и прозвучит звуковой сигнал.

Включите Bluetooth на Вашем устройстве (смартфоне или планшетном компьютере), произведите поиск, найдите MYSTERY MMK-930UB и произведите подключение.

Прозвучит повторный звуковой сигнал. Теперь музыка, воспроизводимая на Вашем устройстве, будет звучать в динамиках портативной аудиосистемы.

# **НЕИСПРАВНОСТИ И СПОСОБЫ ИХ УСТРАНЕНИЯ**

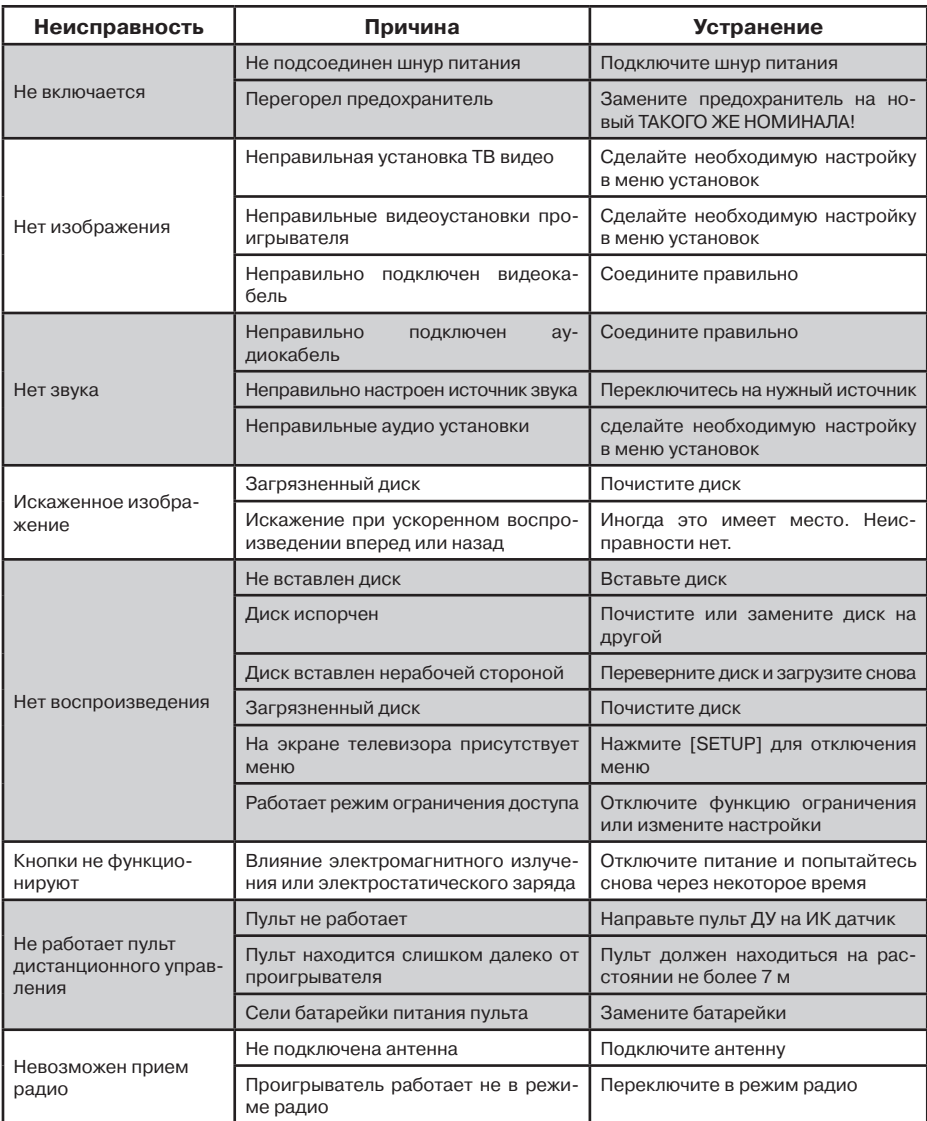

# **ТЕХНИЧЕСКИЕ ХАРАКТЕРИСТИКИ**

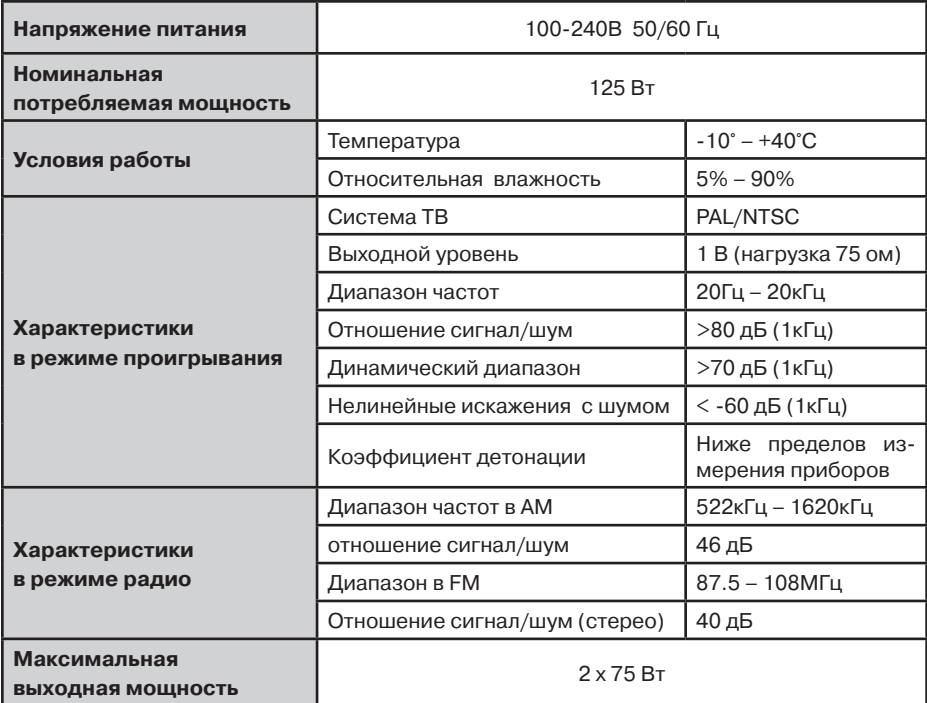

Примечание:

В соответствии с проводимой политикой постоянного усовершенствования технических характеристик и дизайна, возможно внесение изменений без предварительного уведомления.

Прибор собран из современных и безопасных материалов. По окончании срока службы, во избежание возможного причинения вреда жизни, здоровью потребителя, его имуществу или окружающей среде, прибор должен быть утилизирован отдельно от бытовых отходов в соответствии с правилами по утилизации отходов в вашем регионе.

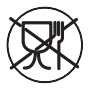

Уведомляем, что вся упаковка данного прибора НЕ ПРЕДНАЗНАЧЕНА для вторичной упаковки или хранения в ней ПИЩЕВОЙ ПРОДУКЦИИ.

Срок службы - 5 лет, при условии, что изделие используется в строгом соответствии с настоящим руководством по эксплуатации.

## **ТЕХНИЧЕСКАЯ ПОДДЕРЖКА**

## **Единая справочная служба:**

тел. 8-800-100-20-17

service@mserc.ru

Дополнительную информацию о гарантийном и послегарантийном ремонте FAIT вы можете получить по месту приобретения данного изделия или на сайте **www.mysteryelectronics.ru**

МИСТЕРИ ЭЛЕКТРОНИКС ПТЕ ЛИМИТЕД Румс 2006-8, 20/Ф, Ту Чайначем Эксчейндж Скуэре, 338 Кингс Роад, Ноз Пойнт, Гонконг, Китай

«Товар сертифицирован в соответствии с Техническим регламентом Таможенного союза 004/2011 «О безопасности низковольтного оборудования» и 020/2011 «Электромагнитная совместимость технических средств».

Дата изготовления: 01.2017 г.

Импортер: ООО «СИГМА ЛЮКС»

Адрес: 350078, РФ, Краснодарский край, г. Краснодар, Западный внутригородской округ, Проезд дальний, д. 3 Организация, уполномоченнаянапринятиепретензийотпотребителей:ООО«МСЦ»,142784, г.Москва,д.Говорово,47кмМКАД